Brendan Kerrigan Tamas K Lengyel

# Anti-Evil Maid with UEFI and Xen

Platform Security Summit, 2018

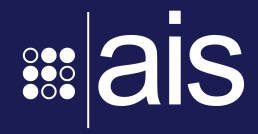

and the set of the set of the set of the set of the set of the set of the set of the set of the set of the set of the set of the set of the set of the set of the set of the set of the set of the set of the set of the set o 2018

### Overview

- 1. Motivation
- 2. UEFI background
- 3. Anti-Evil Maid
- 4. Extending the SRTM chain
- 5. EFI\_LOAD\_OPTION
- 6. Launching DRTM after SRTM

### Motivation

OpenXT

- Security hardened distribution
- Based on Xen & Linux
- Anti-Evil Maid using Intel TXT
- No boot-time security for non-Intel hw
- No UEFI / SecureBoot support

# UEFI/SecureBoot

#### UEFI (2007)

- Successor of Intel's EFI specification
- Heavily influenced by Microsoft
- Reused PE binary format (ie. exe)

SecureBoot (2011)

- Public-key crypto using signatures
- Heavily influenced by Microsoft

### UEFI/SecureBoot

- 1. Install public keys in firmware NVRAM
- 2. Sign binaries with private key
- 3. Firmware verifies signatures as software is loaded
- 4. Firmware only executes binaries with valid signatures

Doesn't use the TPM!

## UEFI/SecureBoot

Systems ship with OEM and Microsoft keys pre-loaded

What about Linux / FreeBSD / etc?

- 1. Require users to install custom SecureBoot keys
- 2. Get Microsoft to sign GRUB and/or every kernel?

Neither of these options is "easy"

# 3rd option: the shim

Small UEFI application with a new SecureBoot key embedded

Capable of checking signatures with embedded key

Can be signed by Microsoft

Shim key-owner can sign its own kernel updates independently

# Xen and the shim

Shim registers a service with the firmware

Shim loads & launches Xen

- 1. SecureBoot verification
- 2. Measures it into the TPM

Xen locates shim protocol and verifies dom0 kernel

### Authenticate..

- 1. ..the user to the computer
	- "Please enter your password"
- 2. ..the software to the computer
	- SecureBoot
- 3. ..the computer to the user
	- Anti-Evil Maid (AEM)

## AEM Requirements

Have to ensure that the system:

- 1. Says what it does
- 2. Does what it says
- 3. Can prove it

# AEM Proof options

Using local encryption

- 1. Record state of a "good" system into the TPM
- 2. Encrypt ("seal") <something> with the TPM
- 3. TPM only decrypts ("unseal") <something> when state matches

#### Using remote attestation

- 1. Record state of the system into the TPM
- 2. Send quote to remote machine to verify

### Measurements needed

When to measure?

- 1. From the start
	- Static-root-of-trust (SRTM)
	- Usually considered too complex to be practical
- 2. After we are done booting
	- Dynamic-root-of-trust (DRTM)
	- Intel Trusted Execution Technology (TXT)

### DRTM

To be fully effective requires either:

- 1. Secure Transfer Monitor (STM)
	- Without it firmware is in the TCB
	- No OEM supports it
- 2. Combined with SRTM
	- Firmware is in the TCB

#### **SRTM** SRTM

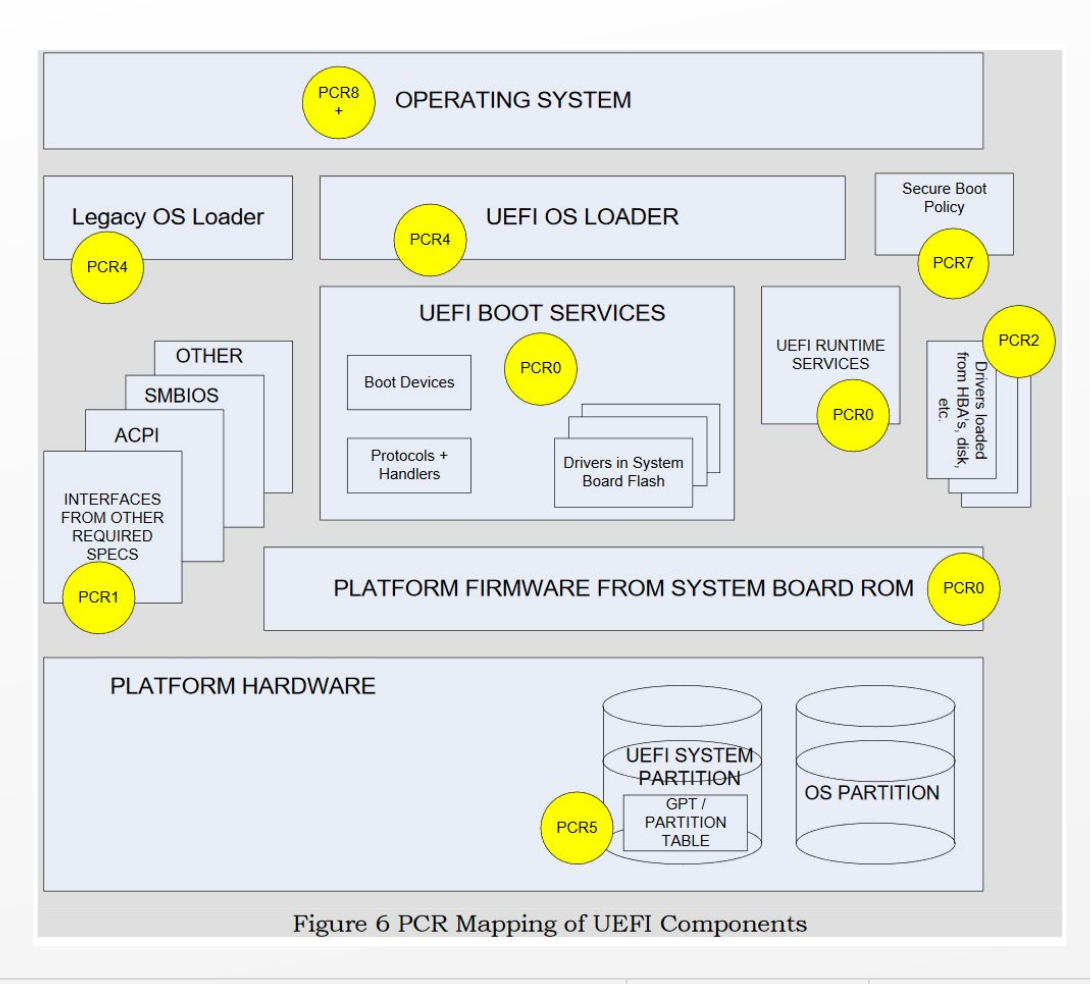

# Extending the SRTM chain

#### Need to measure

- Xen
- Xen command line
- XSM policy
- Dom0 kernel
- Dom0 initrd
- Dom0 command line
- Dom0 rootfs

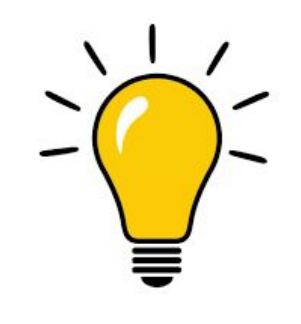

#### Compile everything into static images

2018

May 23-24, ANTI-EVIL MAID WITH UEFI AND XEN WARE AND SECURITY AND RESERVED ASSURED INFORMATION SECURITY MAY 23-24,

### Static compile-in options

#### **CONFIG CMDLINE OVERRIDE: Built-in command line overrides boot loader arguments**

#### **General informations**

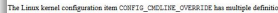

#### Built-in command line overrides boot loader arguments found in arch/tile/Kconfig

The configuration item CONFIO\_CMDLINE\_OVERRIDE

- · prompt: Built-in command line overrides boot loader argument
- · type: bool
- · depends on: CONFIG CMDLINE BOOL · defined in arch/tile/Kconfig
- · found in Linux kernels: 2.6.36-2.6.39. 3.0-3.19. 4.0-4.15. 4.16-re+HEAD

#### **CONFIG INITRAMFS SOURCE: Source directory of cpio list**

**General informations** 

The Linux kernel configuration item CONFIG INITRANFS SOURCE has multiple definitions

#### Initramfs source file(s) found in drivers/block/Kconfig

The configuration item CONFIG INITRAMFS SOURCE

- · prompt: Initramfs source file(s)
- · type: string
- · depends on: (none · defined in drivers/block/Kconfig
- · found in Linux kernels: 2.6.11-2.6.13
- 

**Help text** 

config XSM POLICY bool "Compile Xen with a built-in security policy" default  $v$  if HAS CHECKPOLICY = " $v$ " depends on XSM  $---help---$ This includes a default XSM policy in the hypervisor so that the

bootloader does not need to load a policy to get sane behavior from an XSM-enabled hypervisor. If this is disabled, a policy must be provided by the bootloader or by Domain 0. Even if this is enabled, a policy provided by the bootloader will override it.

This requires that the SELinux policy compiler (checkpolicy) be available when compiling the hypervisor.

If unsure, say Y.

This can be either a single opio archive with a .cpio suffice or a space-separated list of directories and files for building the initranth image. A opio archive should contain a filesystem archive to be used as an initran described by the "usr/gen init cpio" program in the kernel tre

When multiple directories and files are specified then the initramfs image will be the aggregate of all of them

See <file:Documentation/early-userspace README for more detail

If you are not sure, leave it blank

#### config CMDLINE string "Built-in hypervisor command string" if EXPERT = "v" default. ""  $---help---$ Enter arguments here that should be compiled into the hypervisor image and used at boot time. When the system boots, this string will be parsed prior to the bootloader command line. So if a non-cumulative option is set both in this string and in the bootloader command line, only the latter one will take effect.

#### 2018

# Extending the SRTM chain

- 1. UEFI loads, measures & verifies the shim
- 2. The shim loads, measures & verifies Xen
- 3. Xen loads dom0
- 4. Xen uses the shim to measure & verify dom0

#### This should "just work"

### Almost...

- Xen fails to launch when loaded by the shim
- Shim protocol only available with SecureBoot on
- The shim only measures with SecureBoot on
- The shim SecureBoot verifies dom0 but doesn't measure it
- The shim silently hides TPM failures

#### *Fixes upstreamed/under review*

## TPM2 failure on Dell

#### All measurements of PE images fail with PE\_COFF\_IMAGE flag

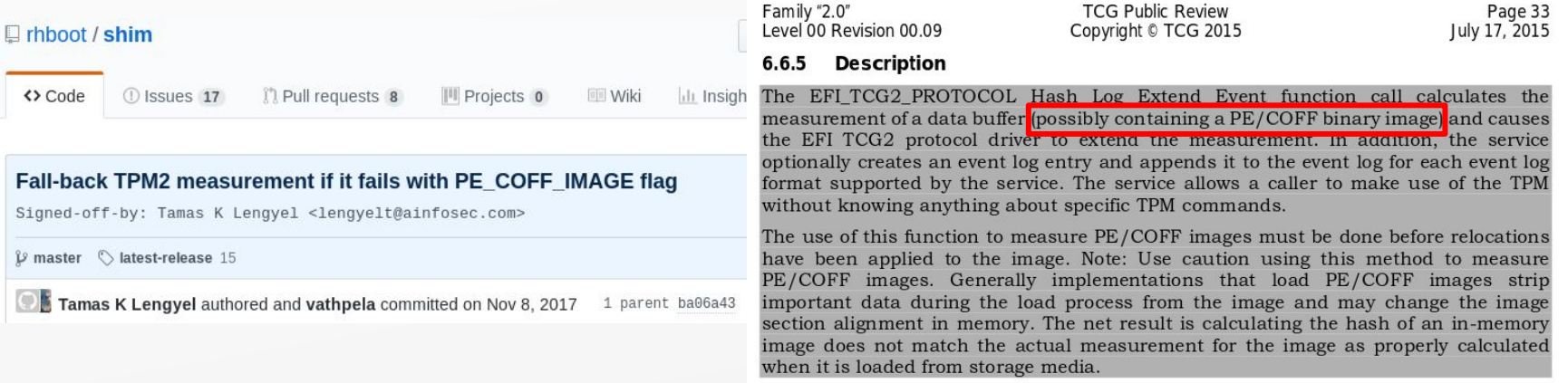

## TPM2 failure with Dell

Measurement type will differ on good vs bad firmware

- PE\_COFF\_IMAGE=Authenticode; raw=sha256
- **Pre-calculating expected PCR values not possible**
- Custom patch to shim required to standardize on sha256
- Until all firmwares work with PE\_COFF\_IMAGE flag

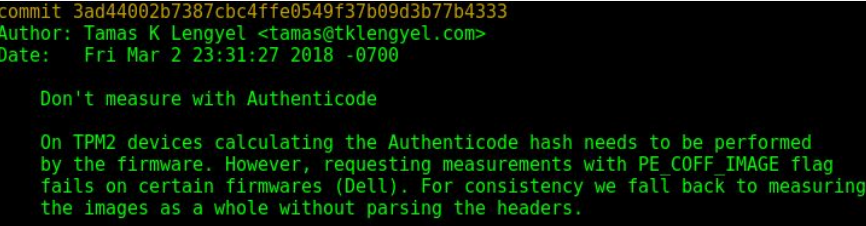

# Problems with built-in parts

Still possible to override from bootloader Xen's..

- ..built-in XSM policy
- ..built-in command line

Xen under UEFI can load the initrd for dom0

• Even if the dom0 kernel has one built-in

**Tubuntul** options=console=vga, com1 com1=115200, 8n1 iommu=verbose ucode=scan flask=disabled conring size=2097152 loglvl=all mic root=UUID=3f1e35fb-9907-48d1-b621-42369d5ad88f ro quiet vt.handoff=7 console=hvc0 ramdisk=initrd.img-4.8.0-41-generic

## Problems with built-in parts

External initramfs images:

If the kernel has initrd support enabled, an external cpio.qz archive can also be passed into a 2.6 kernel in place of an initrd. In this case, the kernel will autodetect the type (initramfs, not initrd) and extract the external cpio archive into rootfs before trying to run /init.

This has the memory efficiency advantages of initramfs (no ramdisk block device) but the separate packaging of initrd (which is nice if you have non-GPL code you'd like to run from initramfs, without conflating it with the GPL licensed Linux kernel binary).

It can also be used to supplement the kernel's built-in initramfs image. The files in the external archive will overwrite any conflicting files in the built-in initramfs archive. Some distributors also prefer to customize a single kernel image with task-specific initramfs images, without recompiling.

https://www.kernel.org/doc/Documentation/filesystems/ramfs-rootfs-initramfs.t

xt

If we have to start patching Xen and Linux to make it work, we might as well reconsider our approach

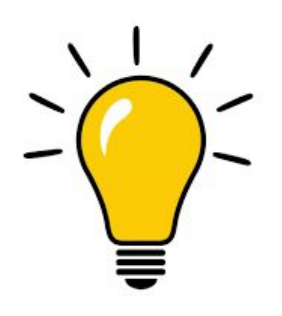

#### Measure everything as we boot (dealing with static command lines is a pain anyway)

2018

May 23-24, ANTI-EVIL MAID WITH UEFI AND XEN WAREHOUSE AND SECURITY MANUSCRIPTION SECURITY AND MANUSCRIPTION SECURITY

### Shim Measure

We already use the shim to measure & verify dom0

• The shim already implements TPM extend functions

Expose TPM functions through the shim protocol

● Re-use well tested wrappers

#### **Extending the shim ABI** Shim Measure

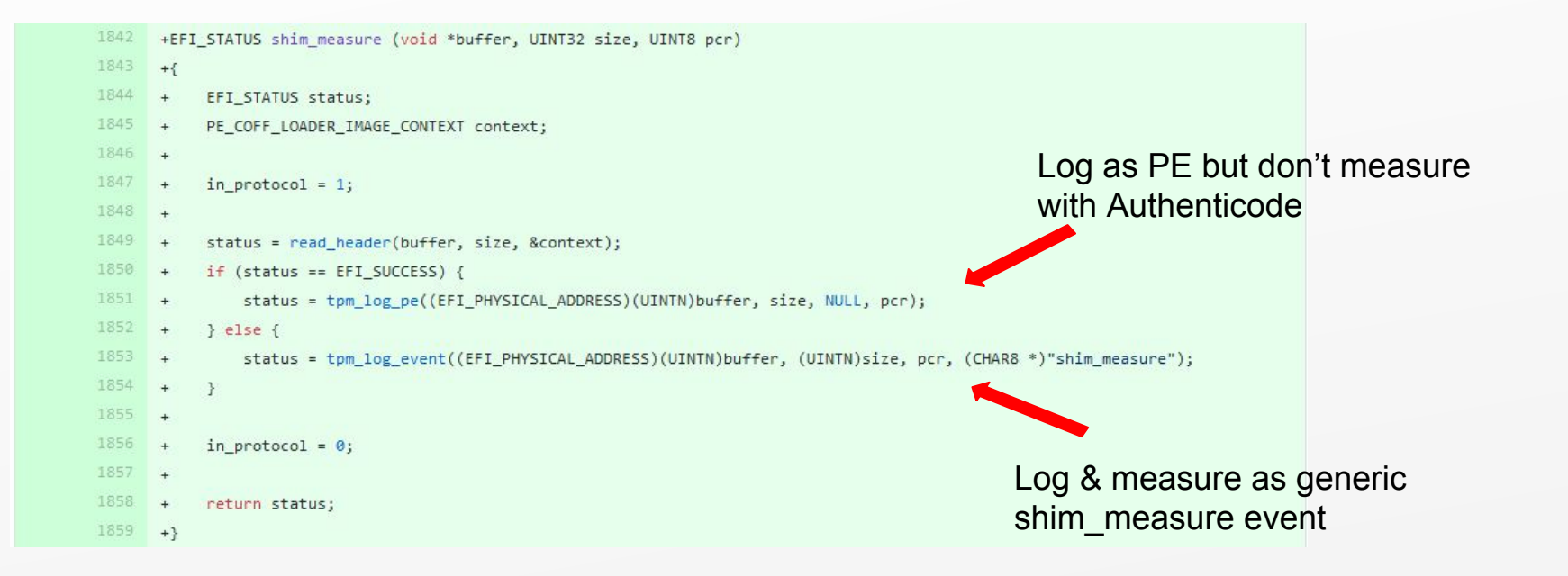

#### **Extending the shim ABI** Shim Measure

#### Xen can now measure non-PE components

- Config file (which includes Xen & dom0 command line)
- XSM policy
- dom0 initrd

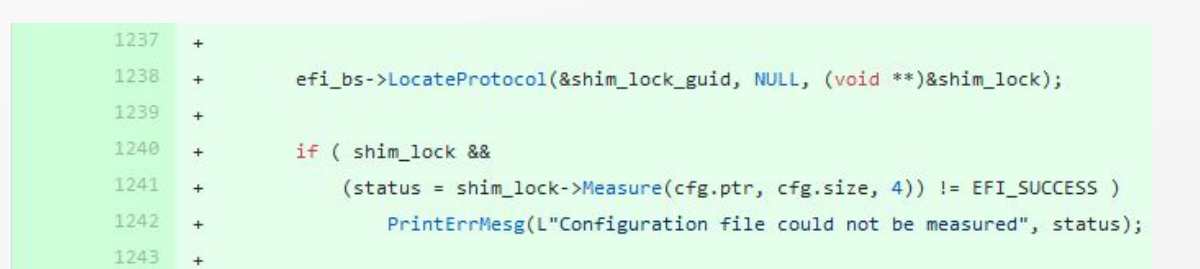

# Extending the SRTM chain

Measurements now include

- Xen
- Xen command line
- XSM policy
- Dom0 kernel
- Dom0 initrd
- Dom0 command line
- Dom0 rootfs 2

## Linux IMA

Integrity Measurement Architecture (IMA)

Linux measure all files touched (r/w/x) by root into the TPM

Nondeterministic when multiple cores are used to boot

- The order in which files get measured change the hash
- Not good for sealing/remote attestation
- Perhaps TPM2 non-brittle PCRs could make it work?
- Not ideal if TPM1.2 devices still need to be supported

# Read-only rootfs necessary

Create separate /home, /var, /srv

● https://wiki.debian.org/ReadonlyRoot

Alternatively, apply AUFS based temp layer on top of /

https://help.ubuntu.com/community/aufsRootFileSystemOnUsbFlash

Measure static root into the TPM from initrd!

SRTM chain is now complete!

# Anti-Evil Maid proof

Use TPM measurements to prove system authenticity

Use locally sealed secret

- Needs to be unique and hard to spoof
- Spoofing a green check-mark is pretty easy (OpenXT)

Remote attestation

- Requires remote system to verify TPM quote
- Can be via network or with a QR code (TPM-TOTP)

### No GRUB!

How do we set boot options?

- Necessary for having debug options for dom0 and/or Xen
- Or to deploy a single Xen efi config file with many targets

#### **EFI\_LOAD\_OPTION** EFI\_LOAD\_OPTION

UEFI has built-in support

● Record boot option in NVRAM

# efibootmgr -c -d /dev/sda -p 1 -w -L "Xen (normal)" -l \EFI\xen\shim.efi -u "normal" # efibootmgr -c -d /dev/sda -p 1 -w -L "Xen (debug)" -l \EFI\xen\shim.efi -u "debug"

UEFI measures the whole struct into the TPM

Including the OptionalData

EFI LOAD OPTION UINT32 Attributes: UINT16 FilePathListLength; CHAR16 Description[]; EFI DEVICE PATH PROTOCOL FilePathList[]; UINT8 OptionalData[];

# EFI\_LOAD\_OPTION

#### OptionalData selects section from config file

[global]  $default=normal$ 

#### $[normal]$

options=console=vga kernel=vmlinuz-4.8.0-41-generic-signed root=/dev/sda2 ro quiet console=hvc0 ramdisk=initrd.img-4.8.0-41-generic

#### $[delay]$

options=console=vga,com1 com1=115200,8n1,pci iommu=verbose loglyl=all quest loglyl=all kernel=vmlinuz-4.8.0-41-generic-signed root=/dev/sda2 ro quiet console=hvc0 ramdisk=initrd.img-4.8.0-41-generic

2018

## EFI\_LOAD\_OPTION

#### [Xen-devel] [PATCHv3] xen: Add EFI LOAD OPTION support

- · To: xen-devel@xxxxxxxxxxxxxxxxxxxx
- From: Tamas K Lengvel <tamas@xxxxxxxxxxxxxx
- · Date: Mon, 22 Jan 2018 17:21:04 -0700
- 
- Delivery-date: Tue, 23 Jan 2018 00:22:52 +0000
- · List-id: Xen developer discussion <xen-devel.lists.xenproject.org>

When booting Xen via UEFI the Xen config file can contain multiple sections each describing different boot options. It is currently only possible to choose which section to boot with if the buffer contains a string. UEFI provides a different standard to pass optional arguments to an application, and in this patch we make Xen properly parse this buffer, thus making it possible to have separate EFI boot options present for the different config sections.

Signed-off-by: Tamas K Lengyel <lengyelt@xxxxxxxxxxxx

- Cc: Jan Beulich <jbeulich@xxxxxxxx>
- Cc: openxt@xxxxxxxxxxxxxxxx

#### Ack pending..

https://lists.xenproject.org/archives/html/xen-devel/2018-01/msg01955.html

#### Now that the SRTM chain is complete, can we do a DRTM?

Yes!

2018

May 23-24, ANTI-EVIL MAID WITH UEFI AND XEN WAREHOUSE AND SECURITY MANUSCRIPTION SECURITY AND MANUSCRIPTION SECURITY

# Launching tboot\*

- 1. Load tboot from xen.efi & measure with shim
- 2. Load second copy of Xen & measure+verify with shim
- 3. Build multiboot struct in xen.efi pointing to second copy of Xen
- 4. Launch tboot using multiboot struct

#### No more "gap"!

#### \*Joint work with Daniel De Graaf

### Status

SRTM patches merged to OpenXT, DRTM patches posted

Shim patches upstreamed/under review

Xen patch posted, Ack pending

General instructions, patches and scripts posted at

● https://github.com/tklengyel/xen-uefi

#### Thanks!

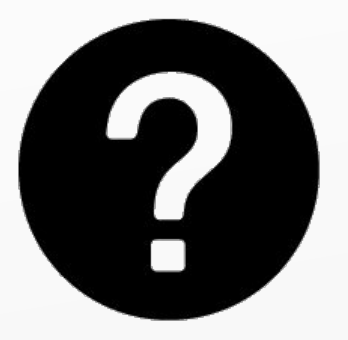

Tamas K Lengyel lengyelt@ainfosec.com @tklengyel

#### Brendan Kerrigan kerriganb@ainfosec.com

2018